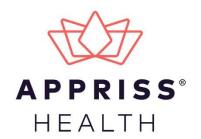

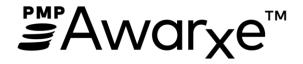

# Veterinarian Dispenser Guide

North Carolina Controlled Substance Reporting System

Updated September 2019
Version 2.4

# **Table of Contents**

| 1 | 1                            |                                         |                                        |    |  |  |  |
|---|------------------------------|-----------------------------------------|----------------------------------------|----|--|--|--|
| 2 | Data                         | Data Collection and Tracking            |                                        |    |  |  |  |
|   | 2.1                          | Data Collection Overview                |                                        |    |  |  |  |
|   | 2.2                          | .2 Reporting Requirements               |                                        |    |  |  |  |
|   |                              | 2.2.1                                   | Reporting Noncompliance                | 4  |  |  |  |
|   |                              | 2.2.2                                   | Excluded from Reporting                | 4  |  |  |  |
| 3 | Accessing Clearinghouse      |                                         |                                        |    |  |  |  |
|   | 3.1                          | 3.1 Creating Your Account               |                                        |    |  |  |  |
|   | 3.2                          | Logging In to PMP Clearinghouse         |                                        |    |  |  |  |
| 4 | Data Submission10            |                                         |                                        |    |  |  |  |
|   | 4.1                          | Timelin                                 | ne and Requirements                    | 10 |  |  |  |
|   | 4.2                          | Upload                                  | Specifications                         | 10 |  |  |  |
| 5 | Data                         | Data Delivery Methods                   |                                        |    |  |  |  |
|   | 5.1                          | Secure                                  | FTP                                    | 11 |  |  |  |
|   | 5.2                          | Web Portal Upload                       |                                        |    |  |  |  |
|   | 5.3                          | Manual Data Entry                       |                                        |    |  |  |  |
| 6 | Data Compliance1             |                                         |                                        |    |  |  |  |
|   | 6.1                          | Electronic Uploaded File Listings       |                                        |    |  |  |  |
|   | 6.2                          | Universal Claim Form (UCF) Listings     |                                        |    |  |  |  |
|   | 6.3                          | 6.3 Error Correction                    |                                        |    |  |  |  |
|   |                              | 6.3.1                                   | View Records                           | 21 |  |  |  |
|   |                              | 6.3.2                                   | Error Correction via PMP Clearinghouse | 21 |  |  |  |
|   |                              | 6.3.3                                   | Error Correction via File Submission   | 22 |  |  |  |
| 7 | Data                         | Status R                                | Report for Electronic Uploads          | 23 |  |  |  |
|   | 7.1                          | File Failed Report                      |                                        |    |  |  |  |
|   | 7.2                          | File Status Report                      |                                        |    |  |  |  |
| 8 | Managing Your Upload Account |                                         |                                        |    |  |  |  |
|   | 8.1                          | Adding Users to Your Upload Account     |                                        |    |  |  |  |
|   | 8.2                          | Adding States to Your Upload Account    |                                        |    |  |  |  |
|   | 8.3                          | Adding SFTP Access to an Upload Account |                                        |    |  |  |  |
|   | 8.4                          | Editing                                 | Your Upload Account                    | 29 |  |  |  |

| 9                                                     | Managing Your User Profile |                            |    |  |  |
|-------------------------------------------------------|----------------------------|----------------------------|----|--|--|
|                                                       | 9.1                        | Editing Your Profile       | 31 |  |  |
|                                                       | 9.2                        | Changing Your Password     | 32 |  |  |
|                                                       | 9.3                        | Resetting Your Password    | 33 |  |  |
| 10                                                    | Assist                     | Assistance and Support     |    |  |  |
|                                                       | 10.1                       | Technical Assistance       | 35 |  |  |
|                                                       | 10.2                       | Administrative Assistance  | 35 |  |  |
| 11                                                    | Document Information       |                            |    |  |  |
|                                                       | 11.1                       | Disclaimer                 | 36 |  |  |
|                                                       | 11.2                       | Change Log                 | 36 |  |  |
| Ар                                                    | pendix                     | A: ASAP 4.2 Specifications | 37 |  |  |
| Ар                                                    | pendix                     | B: SFTP Configuration      | 48 |  |  |
| SFTP Connection Details                               |                            |                            |    |  |  |
| State Subfolders  Public (SSH/RSA) Key Authentication |                            |                            |    |  |  |

## 1 Document Overview

The PMP AWARXE *NC Veterinarian Dispenser Guide* provides step-by-step instructions for veterinarians who are dispensers of Schedule II through Schedule V controlled substances in North Carolina who use (or intend to use) Appriss Health's PMP Clearinghouse repository to report their dispensations. It includes such topics as:

- Reporting requirements for dispensers in the State of North Carolina
- Data file submission guidelines and methods
- Creating a PMP Clearinghouse account
- Creating a data file
- Uploading or reporting data
- Understanding and correcting errors

# 2 Data Collection and Tracking

This chapter provides an overview of the PMP AWARXE registration process as well as detailed instructions for registering for an account and registering for a delegate account.

#### 2.1 Data Collection Overview

General Statute 90-113.73 (Article 5E "North Carolina Controlled Substances Reporting System Act") section (a) requires that the North Carolina Department of Health and Human Services (NC DHHS) establish and maintain a reporting system of prescriptions for all Schedule II through V controlled substances. This statute requires that all dispensers of licit controlled substances submit information in accordance with the transmission methods and frequency communicated by the Commission for Mental Health, Developmental Disabilities and Substance Abuse Services.

The purpose of this legislation is to improve the State's ability to identify controlled substance misusers and refer them for treatment, and to identify and stop diversion of prescription drugs in an efficient and cost-effective manner that will not impede the appropriate medical utilization of licit controlled substances.

North Carolina General Statute 90-113.73 (a) also states that Dispensers are required to report to the North Carolina Controlled Substance Reporting System (NC CSRS) no later than the close of the next business day after the prescription is delivered. The data shall be reported using one of the electronic formats described in this document.

Per North Carolina General Statute 90-113.73 (f) veterinarians that dispense any Schedule II through V controlled substances are included in the definition "Dispenser" and subject to reporting the dispensation of those controlled substances by the close of the next business day after the transaction takes place.

North Carolina General Statute 90-113.73 (g) allows veterinarians to submit prescription information by paper form or other means, provided all information required of electronically submitted data is submitted. This section expires October 1, 2019, and veterinarians will then be required to submit data to the clearinghouse either through electronic upload or entering the data into the Universal Claim Form in the clearinghouse.

A paper copy of the Universal Claim Form will be provided by NC CSRS upon approval. To request approval, contact the NC CSRS Administrator (<u>Administrative Assistance</u>).

See section <u>5.3 Manual Data Entry</u> for detailed directions on entering data in the Universal Claim form.

For a timeline of important dates, see 4.1 Timeline and Requirements.

Note: If a veterinarian writes a prescription to be filled at a pharmacy, that pharmacy is the dispenser and is responsible for reporting data to the NC CSRS.

### 2.2 Reporting Requirements

Veterinarian dispensers of controlled substances are required to collect and report the following information to the data repository.

**Note:** The fields listed below are required by the NC CSRS; however, additional fields are required by ASAP. For the complete list of all required fields, please refer to <u>Appendix A: ASAP 4.2 Specifications</u>.

- Dispenser's DEA number
- Prescriber's DEA number
- Prescriber's State License and NPI (if available)
- Owner's name
- Owner's full address, including city, state, and ZIP code
- Owner's telephone number
- Owner's Date of Birth (this is required to aid in identification of drug diversion)
- Animal's Name
- Date the prescription was written
- Date the prescription was filled
- Prescription number
- Indication of whether the prescription was new or refill
- Metric quantity dispensed
- Estimated days' supply, if provided
- National Drug Code (NDC) number of the drug dispensed.
- Method of payment

A National Drug Code (NDC) number is a universal product identifier and is present on all nonprescription and prescription medication packages. The NDC number can be found on the medication/tablet package, if not please contact your distributor. NDCs will always be 11 numbers and will be formatted in a 5-4-2 grouping (12345-1234-12). However, some labelers will sometimes drop a leading zero in one of the groupings creating a 10-digit number. These occurrences must be "normalized." To normalize an NDC number, add a leading zero to the section that is missing a digit (e.g., 1234-123-1 becomes 01234-0123-0)1. The NDC number must be entered without dashes or spaces for it to be accepted. For more information on National Drug Codes, see <a href="https://www.fda.gov/drugs/drug-approvals-and-databases/national-drug-code-directory">https://www.fda.gov/drugs/drug-approvals-and-databases/national-drug-code-directory</a>.

In the event the dispenser is unable to report the information within the timeframe required by this section because the system is not operational or there is some other temporary electrical or technological failure, this inability shall be documented in the dispenser's records. Once the electrical or technological failure has been resolved, the dispenser shall promptly report the information.

The <u>Data Submission</u> chapter provides all the instructions necessary to submit the required information.

#### 2.2.1 Reporting Noncompliance

The laws and regulations for reporting to the NC CSRS are continuously subjected to amendments, and it is the dispenser's responsibility to be aware of such updates as they are enacted and made public.

As per North Carolina General Statute 90-113.73., any pharmacy that employs dispensers found to have failed to report information in the manner required within a reasonable period of time after being informed that the required information is missing or incomplete may be assessed civil penalties.

#### 2.2.2 Excluded from Reporting

"Dispenser" means a person who delivers a Schedule II through V controlled substance to an ultimate user in North Carolina, but does **not** include any of the following:

- An animal hospital or long-term care pharmacy that dispenses such substances for inpatient administration
- A wholesale distributor of a Schedule II through V controlled substance
- A physician dispensing a controlled substance medication is provided directly to the end user and does not exceed a 48-hour supply
- A dispenser is not required to report Schedule V non-narcotic, non-anorectic Schedule V controlled substances provided directly to the ultimate user for the purpose of assessing a therapeutic response when prescribed according to indications approved by the US FDA

## 3 Accessing Clearinghouse

This chapter describes how to create your PMP Clearinghouse account and how to log in to the PMP Clearinghouse web portal.

### 3.1 Creating Your Account

Prior to submitting data, you must create an account. It is only necessary to have one veterinarian in the practice to be an account holder. Most practices will only need one or two added users who will be entering the data for the entire practice. An example would be the practice owner as the main account holder. This person would then add the person(s) who will be entering the dispensation data as a user. This can be office staff or a vet tech and does not require a DEA number. For details on adding a user, see Adding Users to Your Upload Account.

1. Open an internet browser window and navigate to the PMP Clearinghouse Account Registration page located at <a href="https://pmpclearinghouse.net/registrations/new">https://pmpclearinghouse.net/registrations/new</a>.

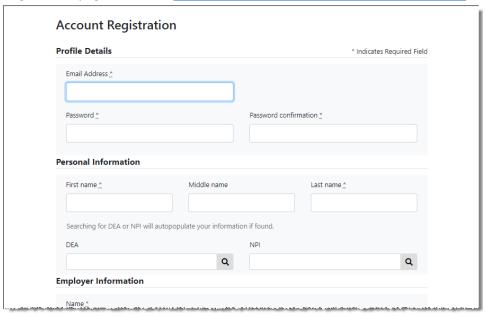

2. Complete your Profile Details.

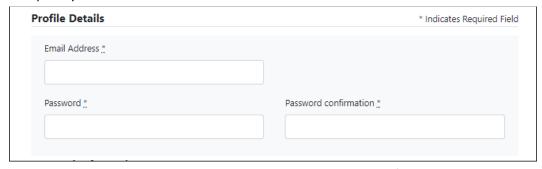

a. Enter your current, valid email address in the **Email Address** field.

This email address will act as your username when logging into the PMP Clearinghouse system.

- b. Enter a password for your account in the **Password** field.
- c. Enter the password again in the **Password Confirmation** field.

#### Passwords must contain:

- At least eight (8) characters
- One (1) uppercase letter
- One (1) lowercase letter
- One (1) number
- One (1) special character, such as !, @, #, \$, etc.
- 3. Complete your Personal and Employer information, noting the following:
  - Required fields are marked with a red asterisk (\*).
  - You may be able to auto-populate your Personal and/or Employer information by entering your (or your employer's) **DEA** number, then clicking the search icon. If the number is found, the information will automatically populate.

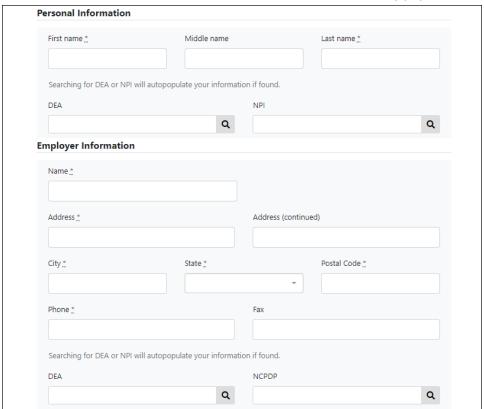

4. If secure file transfer protocol (SFTP) is required, complete the Data Submission section of the page as follows.

Note: If SFTP is not needed, continue to step 5.

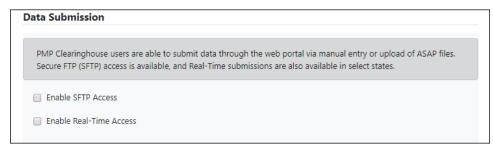

a. Click to select the **Enable SFTP Access** checkbox.

The SFTP access fields are displayed.

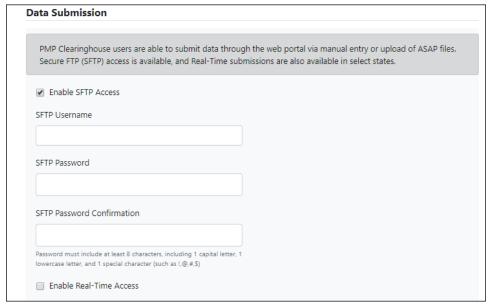

- b. Your **SFTP Username** is automatically generated using the first five characters of your employer's name + your employer's phone number + @prodpmpsftp. Example: "Test" is the employer's name and "555-555-5555" is the employer's phone number, SFTP username is *test5555555559prodpmpsftp*.
- c. Enter a password for your SFTP account in the SFTP Password field.
- d. Enter the password again in the **SFTP Password Confirmation** field. This password will be input into the dispensary software so that submissions can be automated.

#### Passwords must contain:

- At least eight (8) characters
- One (1) uppercase letter
- One (1) lowercase letter
- One (1) number
- One (1) special character, such as !, @, #, \$, etc.

This password can be the same as the one previously entered under Profile.

Unlike the Profile (user account) password, the SFTP password does not expire.

The URL to connect via SFTP is sftp://sftp.pmpclearinghouse.net.

Additional details on SFTP configuration can be found in <u>Appendix B: SFTP</u> Configuration.

- 5. In the Submission Destinations section of the page, select **North Carolina** as the state for which you will submit data.
- 6. Click Submit.

The request is submitted to the PMP administrator, and the Registration Information Overview page is displayed.

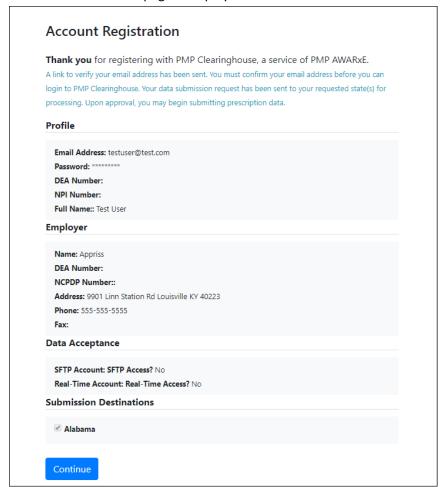

#### 7. Click Continue.

The PMP Clearinghouse Login page is displayed; however, you will not be able to log in until your account has been approved. Once the state PMP administrator has approved your request, you will receive a welcome email instructing you to confirm your account. Follow the instructions in the email to confirm your account and begin submitting data to PMP AWARXE.

8. Continue to 3.2 Logging In to PMP Clearinghouse for instructions on logging in.

### 3.2 Logging In to PMP Clearinghouse

1. Open an internet browser window and navigate to the PMP Clearinghouse Login page located at <a href="https://pmpclearinghouse.net/users/sign\_in">https://pmpclearinghouse.net/users/sign\_in</a>.

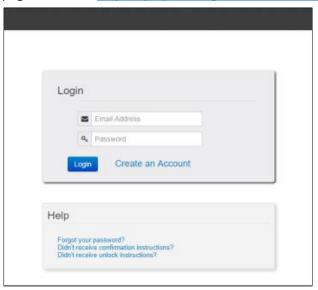

- 2. Enter the email address you used to create your account in the Email Address field.
- 3. Enter your password in the **Password** field.

**Note:** If you forgot your password; or completed registration but did not get the account confirmation email; or your account has been locked and you did not get the email with instructions for unlocking your account, please refer to the links in the Help section of the page. For detailed instructions on resetting your password, refer to <u>Resetting Your Password</u>.

4. Click Login.

The PMP Clearinghouse home page is displayed.

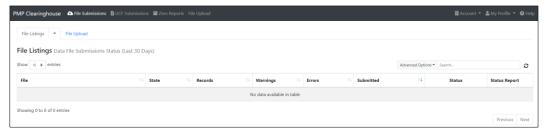

## 4 Data Submission

This chapter provides information and instructions for submitting data to the PMP Clearinghouse repository.

### 4.1 Timeline and Requirements

You can begin submitting data to PMP Clearinghouse as soon as your account has been created.

- **January 1, 2019** Veterinarians who dispense controlled substances were included in the definition "Dispenser" and subject to reporting the dispensation of those controlled substances by the close of the next business day after the transaction takes place.
- June 3, 2019 Dispensing veterinarians to begin submitting data to Clearinghouse in accordance with the guidelines outlined under Reporting Requirements. It is not necessary to submit data for dispensations prior to this date, only going forward. Until October 1, 2019, a paper Universal Claim Form may be accepted, as long as the dispenser has approval from the NC DHHS. A paper copy of the Universal Claim Form will be provided by NC CSRS upon approval. To request approval, contact the NC CSRS Administrator (Administrative Assistance).
- October 1, 2019 all data must be submitted directly to Clearinghouse either through electronic upload or entering the data into the Universal Claim Form in Clearinghouse. See section <u>5.3 Manual Data Entry</u> for detailed directions on entering data in the Universal Claim Form.

If you have any questions about the reporting timeline, please contact the NC CSRS administrator using the information provided in <u>Administrative Assistance</u>.

### 4.2 Upload Specifications

Files should be in the ASAP 4.2 format as defined in <u>Appendix A: ASAP 4.2 Specifications</u>. Files for upload should be named in a unique fashion, with a prefix constructed from the date (YYYYMMDD) and a suffix of ".dat". An example file name would be "20180919.dat". All of your upload files will be kept separate from the files of other dispensers.

Dispensers are required to report prescription information by the end of the next business day but are encouraged to submit no later than 24 hours after the prescription was delivered.

# 5 Data Delivery Methods

This chapter provides information about data delivery methods you can use to upload your controlled substance reporting data file(s) to PMP Clearinghouse. For quick reference, click the desired hyperlink in the following table to view the step-by-step instructions for your chosen data delivery method:

| Delivery Method   | Page |
|-------------------|------|
| Secure FTP        | 11   |
| Web Portal Upload | 12   |
| Manual Data Entry | 14   |

#### 5.1 Secure FTP

If you are submitting data to PMP Clearinghouse using SFTP, you must configure an individual sub-folder for the North Carolina state PMP system. This sub-folder must be created in the *homedir/directory* folder, which is where you are directed once authenticated, and **should be named using the state abbreviation NC.** Data files not submitted to a state sub-folder will be required to have a manual state PMP assignment made on the File Listings page. Please refer to <u>State Subfolders</u> for additional details.

- 1. Prepare the data file(s) for submission, using the ASAP specifications described in Appendix A: ASAP 4.2 Specifications.
  - Files for upload should have unique names, with a prefix constructed from the date of submission to PMP Clearinghouse (YYYYMMDD) and a suffix of ".dat". An example file name would be "20180919.dat".
  - All of your upload files will be kept separate from the files of others.
  - Reports for multiple veterinarians in the same practice can be in the same upload file in any order.
  - If you submit more than one file within the same day, you must uniquely name each file, so the system does not overwrite existing uploaded files. For example, if uploading three files within the same day, you could use the following file names: 20180919a.dat, 20180919b.dat, and 20180919c.dat.
- 2. SFTP the file to <a href="style="color: blue;">sftp://sftp.pmpclearinghouse.net</a>.
- 3. When prompted, enter the username and password you created when setting up the SFTP account.
- 4. Place the file in the appropriate state-abbreviated directory. The results of the transfer/upload can be seen on the Submissions page in PMP Clearinghouse.

**Note:** If you place the data file in the root directory and not a state sub-folder, a "Determine PMP" error is displayed on the File Status page, and you will be prompted to select a destination PMP (state) to which the data should be sent.

#### 5.2 Web Portal Upload

- 1. Prepare the data file(s) for submission, using the ASAP specifications in <u>Appendix A: ASAP 4.2 Specifications</u>.
  - Files for upload should have unique names, with a prefix constructed from the date of submission to PMP Clearinghouse (YYYYMMDD) and a suffix of ".dat". An example file name would be "20180919.dat".
  - All of your upload files will be kept separate from the files of others.
  - Reports for multiple veterinarians in the same practice can be in the same upload file in any order.
  - If you submit more than one file within the same day, you must uniquely name each file, so the system does not overwrite existing uploaded files. For example, if uploading three files within the same day, you could use the following file names: 20180919a.dat, 20180919b.dat, and 20180919c.dat.
- 2. Log in to PMP Clearinghouse.
- 3. From the home page, click the **File Upload** tab.

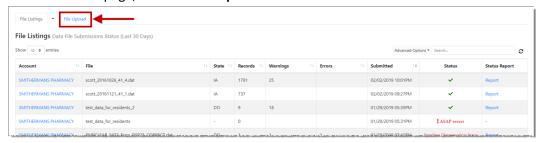

The File Upload page is displayed as shown on the following page.

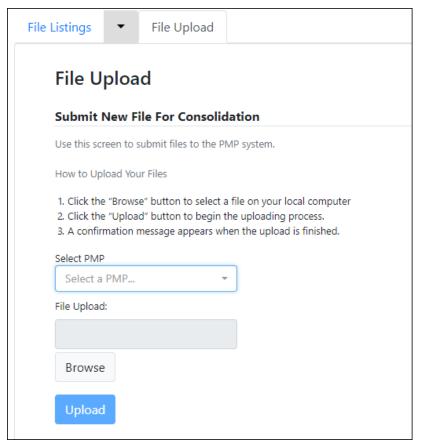

- 4. Select **North Carolina** from the drop-down list in the **Select a PMP** field.
- 5. Click the **Browse** button, next to the **File Upload** field, and select the file created in step 2.
- 6. Click Upload.

A message is displayed prompting you to confirm the submission.

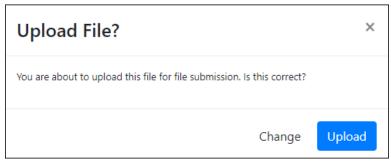

7. Click **Upload** to continue with the file submission.

Your file is uploaded, and you can view the results of the upload on the File Submissions page.

## 5.3 Manual Data Entry

If you do not have internet access, please contact the NC CSRS administrator using the information provided in <u>Administrative Assistance</u>.

If you have internet access, but do not have an automated record-keeping system capable of producing an electronic report using the ASAP 4.2 format, you can manually enter the required information using the Universal Claim Form (UCF) within the PMP Clearinghouse web portal. Reporting Requirements lists all required data elements.

If you do not have an account, perform the steps in Creating Your Account.

- 1. Log in to PMP Clearinghouse.
- 2. Click UCF Submissions.

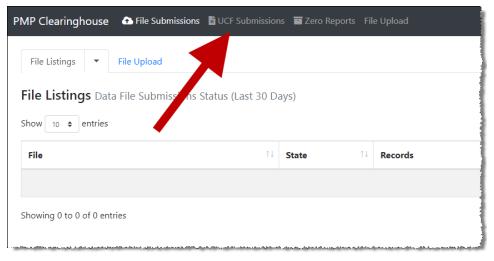

The UCF Listings page is displayed.

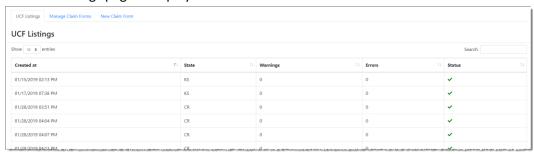

3. Click the **New Claim Form** tab, located at the top of the page.

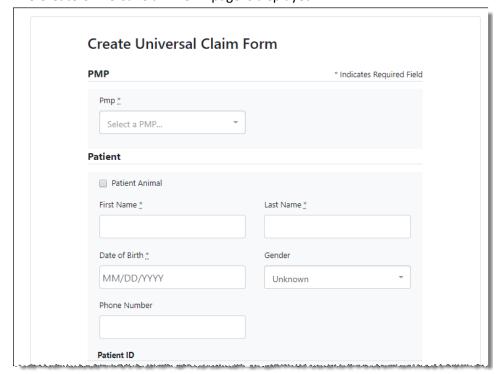

The Create Universal Claim Form page is displayed.

- 4. Select North Carolina in the drop-down list in the Select a PMP field.
- 5. Complete all required fields, noting that required fields are marked with an asterisk (\*).

**Note:** To enter a compound, click the **Compound** checkbox in the Drug Information section, complete the required fields for the first drug ingredient, and click **Add New** to add additional drug ingredients.

6. After entering data, click **Save**.

The **Submit Now** button is displayed at the top of the page.

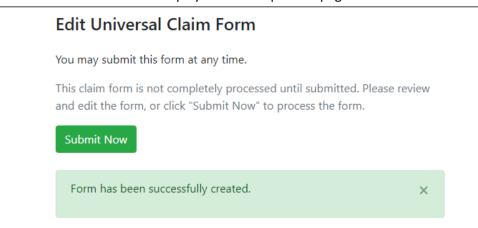

7. Click Submit Now.

A message is displayed prompting you to confirm the data submission.

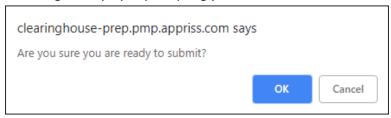

#### 8. Click OK.

Your data will be validated upon submission.

- a. If there are no errors, you are returned to the Submitted Claim Forms page and your report is listed there.
- b. If there are any errors on the UCF form, they are displayed at the top of the page.

**Note:** If the error is a National Drug Code (NDC) that is not in the system and you are sure it is correct, email <a href="MCCSRS@dhhs.nc.gov">NCCSRS@dhhs.nc.gov</a> to have the NDC added to the database. You will not be held responsible for the delay in reporting that dispensation.

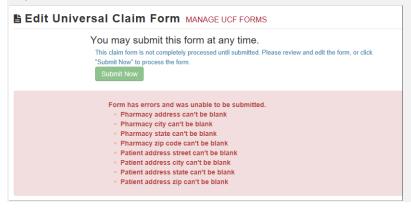

9. Correct the indicated errors, then repeat steps 4–6. Once your data has been successfully submitted, your report is listed on the UCF Listings page.

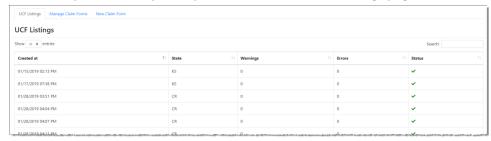

A National Drug Code (NDC) number is a universal product identifier and is present on all nonprescription and prescription medication packages. The NDC number can be found on the medication/tablet package, if not please contact your distributor. NDCs will always be 11 numbers and will be formatted in a 5-4-2 grouping (12345-1234-12). However, some labelers will sometimes drop a leading zero in one of the groupings creating a 10-digit number. These occurrences must be "normalized." To normalize an NDC number, add a leading zero to whichever section is missing a digit (e.g., 1234-123-1).

becomes 01234-0123-01). The NDC number must be entered without dashes or spaces for it to be accepted.

# 6 Data Compliance

This chapter describes how to view the status of your submitted data files and how to correct errors.

### 6.1 Electronic Uploaded File Listings

The File Listings page displays information extracted from the data files submitted to PMP Clearinghouse, including the file name, number of records identified within the data file, number of records that contain warnings, number of records that contain errors, and the date and time of submission. Click **File Submissions** to access this page.

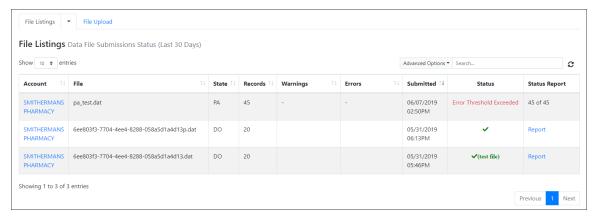

- The **Status** column, located at the end of each row, displays the file status.
- The Status Report column, located next to the Status column, contains a link to the status report for that file. Please refer to <u>File Status Report</u> for more information on how to read and interpret this report.

If a file contains errors, it will have a status of "Pending Dispensation Error." You can click the error message in the **Status** column to display the Error Correction page, which allows you to view the records containing errors (see <u>View Records</u> for more information).

Refer to <u>Error Correction</u> for instructions on how to correct errors. If a file is unable to be parsed into the PMP Clearinghouse application, it will have a status of "**ASAP Errors**." To correct these errors, a new file must be submitted to PMP Clearinghouse. It is not necessary to void a file that failed parsing since it was not successfully submitted to PMP Clearinghouse.

In this instance, **Parsing** is simply separating a record into distinct sections and filing each section into the correct place in the database. For example, parsing the name "Mary Ashley Smith" would mean putting the first name (Mary) into the first name field, the middle name (Ashley) into the middle name field, and the last name (Smith) into the last name field.

If you submitted a file via SFTP without using a state-specific sub-folder, the file will be displayed, and you will be prompted to select a destination PMP to which the data file will be transferred.

## 6.2 Universal Claim Form (UCF) Listings

The UCF Listings page displays information about the UCFs submitted to PMP Clearinghouse, including the number of warnings and errors. Click **UCF Submissions** to access this page.

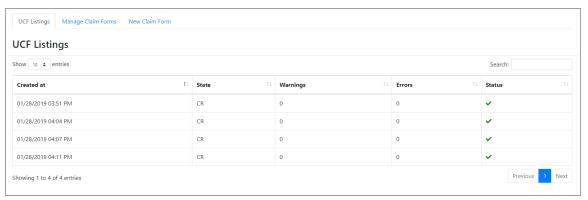

The **Status** column, located at the end of each row, displays the UCF's status.

Data entered into the UCF is validated upon submission; therefore, successfully submitted UCFs should not contain errors. However, if you have attempted to submit a UCF with errors and did not immediately correct those errors and submit the record, you have 30 days to make updates to these records in Clearinghouse.

1. To view pending or incomplete submissions, click the Manage Claim Forms tab.

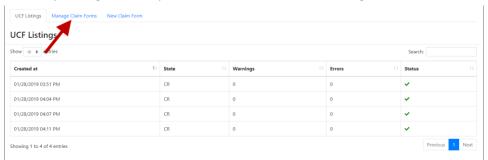

The Pending Claim Forms page is displayed.

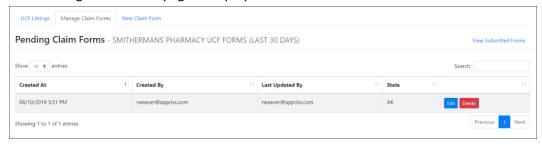

2. Click **Edit** next to the form you wish to update.

**Note:** If it has been longer than 30 days, the **Edit** option will not be available. You must click **Delete** to delete the record and start over.

The Edit Universal Claim Form page is displayed.

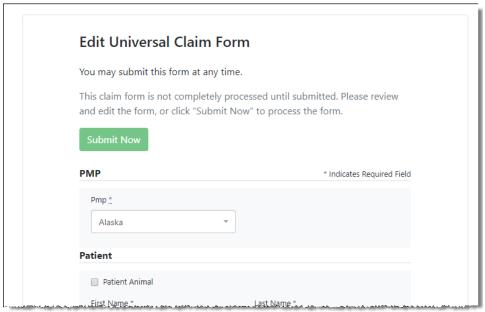

3. Make the necessary corrections or changes, and then click **Submit Now**, located at the top of the page.

A message is displayed prompting you to confirm the data submission.

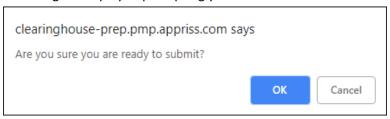

4. Click OK.

Your data will be validated upon submission. If there are any remaining errors on the UCF form, they are displayed at the top of the page.

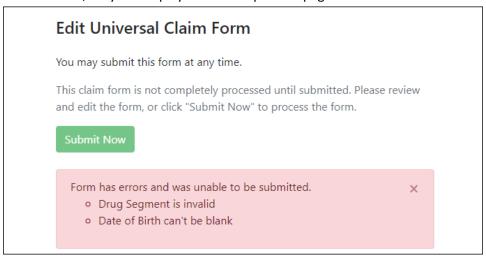

**Note:** If there are no errors, you are returned to the UCF Listings page and your report is listed there.

5. Correct the indicated errors, then repeat steps 3-4.

Once your data has been successfully submitted, your report is listed on the UCF Listings page.

#### 6.3 Error Correction

#### 6.3.1 View Records

The Error Correction page displays more information about the records within a selected data file that need correcting, including **Prescription Number**, **Segment Type**, **Warning Count**, and **Error Count**.

To access this page, click the "Pending Dispensation Error" message in the Status column of the File Listings page or UCF Listings page.

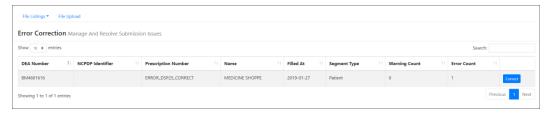

The **Correct** button, located at the end of each row, allows you to make corrections to the record.

#### 6.3.2 Error Correction via PMP Clearinghouse

Once you click **Correct** on the Error Correction page, the Errors page is displayed. This page displays detailed information about the records within a selected data file that need correcting, including all the fields contained within the record and the originally submitted value, and allows you to correct those records.

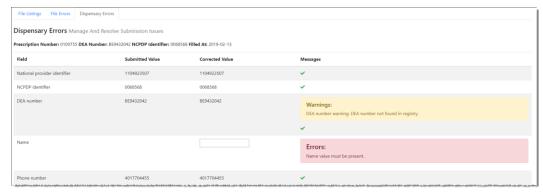

- The **Corrected Value** column allows you to enter a new value to correct the error
- The Message column displays the relevant error message explaining why the value entered in that field did not pass the validation rules

For files that failed to parse, the error identified is "best effort" and any information we could not parse is listed as "unparseable" in the file. In this case, you must submit a corrected file.

#### To correct records:

- 1. Identify the fields that require corrections. Fields containing errors are highlighted in red, as shown in the screenshot above.
- 2. Enter the corrected value in the **Corrected Value** column.
- 3. Click Submit.

The error is processed through the validation rules.

- a. If the changes pass the validation rules, the record is valid, and a message is displayed indicating that the errors have been corrected. The File Listings and Error Correction pages are also updated.
- b. If the changes fail the validation rules, a message is displayed indicating that there was a problem correcting the errors, and the **Message** column is updated with a new error message. Repeat steps 2–3 until the errors have been corrected and the file can be successfully submitted.

#### 6.3.3 Error Correction via File Submission

The ASAP 4.2 standard requires dispensers to select an indicator in the **DSP01** (Reporting Status) field. These indicators allow you to submit new records, revise and resubmit records, and void (delete) erroneous records. These actions are indicated by supplying one of the following values in the **DSP01** field:

- 00 New Record indicates a new record
- 01 Revise indicates that one or more data elements in a previouslysubmitted record have been revised
- 02 Void indicates that the original record should be removed

# 7 Data Status Report for Electronic Uploads

Email status reports are automatically sent to all users associated with a specific data submitter account. These reports are used to identify errors in files that have been uploaded electronically and are not applicable to manual entry in the Universal Claim Form (UCF). This chapter describes the status reports you may receive via email and how to interpret them.

### 7.1 File Failed Report

You will receive the *File Failed Report* if a submitted file was not able to be parsed and was not processed into PMP Clearinghouse. The report contains a description of the error encountered within the file. In the event of a failed file, a new file should be submitted with the necessary corrections.

**Note:** Failed files are not parsed into Clearinghouse and do not require a voided ASAP file to remove it from the system. An example File Failed Report is provided below.

```
SUBJ: North Carolina ASAP file: fake-test3.txt - Parse Failure
BODY:
Error Message
Failed to decode the value '04' for the bean id
'transactionControlType'.
Summary:
* File Name: fake-test3.txt
* ASAP Version: 4.2
* Transaction Control Number: unparseable
* Transaction Control Type: unparseable
* Date of Submission: September 19, 2018
NOTE: This file could not be received into the system because the
system could not recognize its content as a valid ASAP format.
Action is required to resolve the issues and a subsequent file
should be submitted. As such the information provided in this
report is "best effort" and any information we could not parse is
listed as "unparseable" in the fields above.
```

#### 7.2 File Status Report

The *File Status Report* serves as notification that a data file is currently being parsed by the state PMP system. This report identifies specific records in the submitted data file and returns identifying information about the record, including specific errors identified during the validation process. It uses fixed-width columns and contains a summary section after the error listings. Each column contains a blank two-digit pad at the end of the data.

The columns are set to the following lengths:

| Delivery Method              | Page          |  |  |
|------------------------------|---------------|--|--|
| DEA                          | 11 (9 + pad)  |  |  |
| NCPDP *Not required for Vets | 9 (7 + pad)   |  |  |
| NPI *Not required for Vets   | 12 (10 + pad) |  |  |
| Prescription                 | 27 (25 + pad) |  |  |
| Filled                       | 10 (8 + pad)  |  |  |
| Segment                      | 18 (16 + pad) |  |  |
| Field                        | 18 (16 + pad) |  |  |
| Туре                         | 9 (7 + pad)   |  |  |
| Message                      | Arbitrary     |  |  |

The File Status Report notifies you of the following scenarios:

- Total records: The total number of records contained in the submitted data file.
- Duplicate records: The number of records that were identified as already existing
  within the PMP system. Duplicate records are not imported to prevent improper
  patient information.
- **Records in process**: The number of records remaining to be processed into the system (usually only displays a number if the file has not finished loading at the time the report is sent out).

Records remaining to be processed will continue to be processed even after the status report is sent.

- Records with errors: The number of records that contain errors. These errors must be corrected for the record to be imported into the system. If a zero (0) is displayed, there are no errors in the data. Please refer to Error Correction for instructions on correcting errors.
- **Records with warnings**: The number of records that contain warnings. These warnings do not need to be corrected for the record to be imported into the system. If a zero (0) is displayed, there are no warnings in the data.
- Records imported with warnings: The number of records with warnings that were imported. If a record contains both warnings and errors, the errors must be corrected to be submitted to the system. Please refer to Error Correction for instructions on correcting errors.
- **Records imported without warnings**: The number of records without warnings that were imported.

The initial File Status Report is sent out two (2) hours after the file has been submitted to the system. Additional reports will be sent out every 24 hours if errors continue to be identified within a submitted data file. An example of the File Status Report is provided on the following page.

#### **Example File Status Report**

| SUBJ: North Carolina ASAP file: fake-test3.txt - Status Report |           |                              |                                    |        |                              |                              |                  |                                    |
|----------------------------------------------------------------|-----------|------------------------------|------------------------------------|--------|------------------------------|------------------------------|------------------|------------------------------------|
| BODY:<br>DEA                                                   | NCPDP     | NPI                          | Prescription                       | Filled | Segment                      | Field                        | Type             | Message                            |
| BE1234567<br>DE9841394                                         |           | 9034618394<br>4851947597     | 123486379596-0<br>357199504833-345 |        | Dispensation<br>Dispensation | refill_number<br>days_supply | WARNING<br>ERROR | message example<br>message example |
| Summary: * File Nam                                            | e: fake-t | est3.txt                     |                                    |        |                              |                              |                  |                                    |
| * ASAP Version: 4.2                                            |           |                              |                                    |        |                              |                              |                  |                                    |
|                                                                |           | ol Number: 2                 |                                    |        |                              |                              |                  |                                    |
|                                                                |           | ol Type: sen<br>n: September |                                    |        |                              |                              |                  |                                    |
| * Total Re                                                     |           |                              | 19, 2010                           |        |                              |                              |                  |                                    |
| * Duplicat                                                     |           |                              |                                    |        |                              |                              |                  |                                    |
| * In Proce                                                     | ss Count: | ###                          |                                    |        |                              |                              |                  |                                    |
| * Records                                                      | with Erro | r Count: ###                 |                                    |        |                              |                              |                  |                                    |
|                                                                |           | Count: ###                   |                                    |        |                              |                              |                  |                                    |
| * Records                                                      | Imported  | with Warning                 | Count: ###                         |        |                              |                              |                  |                                    |

# 8 Managing Your Upload Account

This chapter contains information for managing the upload account with which your user account is associated. For information about editing and managing your individual user account, including how to change your password, please refer to Managing Your User Profile.

The **Account** menu option allows you to manage the information associated with your organization's upload account, including adding users, states, and SFTP access to your account as well as editing your organization's account information.

### 8.1 Adding Users to Your Upload Account

PMP Clearinghouse allows data submitters to add new users to the system who have the same rights and access to submitting data and viewing file status. This practice allows you to create an account to be used for a backup individual. This additional user does not need a DEA number.

- 1. Log in to PMP Clearinghouse.
- Click Account.

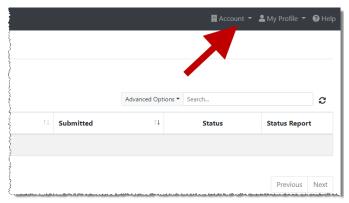

3. Select **Users** from the **Account** drop-down menu.

The Account Users page is displayed.

Click New User in the top right corner of the page.
 The New Data Submitter User page is displayed.

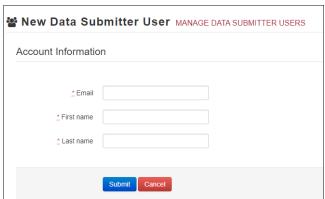

5. Enter the new data submitter's email address, first name, and last name in the appropriate fields.

#### 6. Click Submit.

The user is added to the list of data submitters for your organization, and you are returned to the Account Users page.

- a. The user will receive an email with a link for them to confirm their account.
- b. Once the account has been confirmed, the user will need to navigate to the PMP Clearinghouse Login page and click **Forgot your password?** to create a password for their account and log in.
- c. Upon logging in, the user will be able to view all files submitted for your organization's upload account.

### 8.2 Adding States to Your Upload Account

If your practice needs to submit data files to an additional state that uses PMP AWARXE, please email <a href="mailto:NCCSRS@dhhs.nc.gov">NCCSRS@dhhs.nc.gov</a> for instructions.

## 8.3 Adding SFTP Access to an Upload Account

If a registered upload account did not request an SFTP account during the account creation process, you can request one at any time using the **Account** menu option.

- 1. Log in to PMP Clearinghouse.
- 2. Click Account.

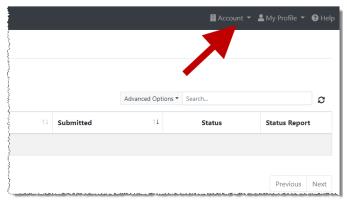

3. Select SFTP Details.

The SFTP Account page is displayed.

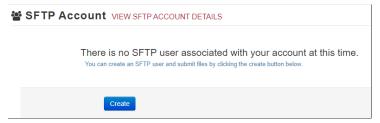

**Note:** If an SFTP account already exists for the upload account, the username is displayed on the SFTP Account page. You cannot change the SFTP account username; however, you can update the password by clicking **Edit**.

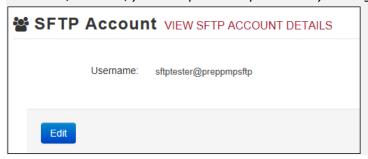

4. Click Create.

The Create a New SFTP Account page is displayed.

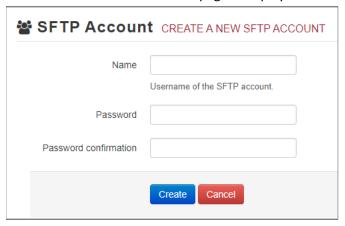

- 5. Enter a username for the account in the **Name** field. The username must contain a minimum of eight (8) characters. Once the SFTP account has been created, you cannot change the username.
- 6. Enter a password for the account in the **Password** field, then re-enter it in the **Password confirmation** field. Once the account has been successfully created, this password will be input into the dispensary software so that submissions can be automated.
- 7. Click Create.

The account is created, and the username is displayed.

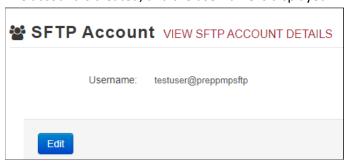

## 8.4 Editing Your Upload Account

**Note:** This function only allows you to edit your organization's upload account. If you need to edit your individual profile information, please refer to <u>Editing Your Profile</u>.

- 1. Log in to PMP Clearinghouse.
- 2. Click Account.

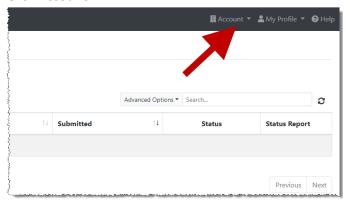

3. Select Account Details.

The Account Details page is displayed.

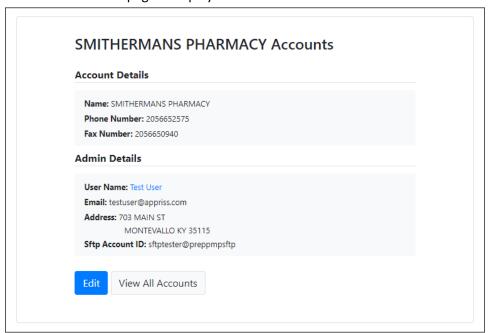

4. Click Edit.

The Edit Account page is displayed.

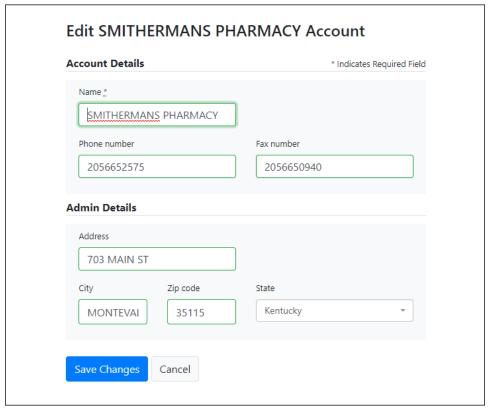

5. Update the information as necessary, then click **Submit**. The account information is updated.

# 9 Managing Your User Profile

This chapter describes how to manage your individual user profile, including how to edit your profile and manage your password. For information about managing your organization's upload account, including how to add users, please refer to Managing Your Upload Account.

### 9.1 Editing Your Profile

- 1. Log in to PMP Clearinghouse.
- 2. Click My Profile.

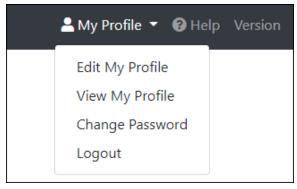

3. Select Edit My Profile.

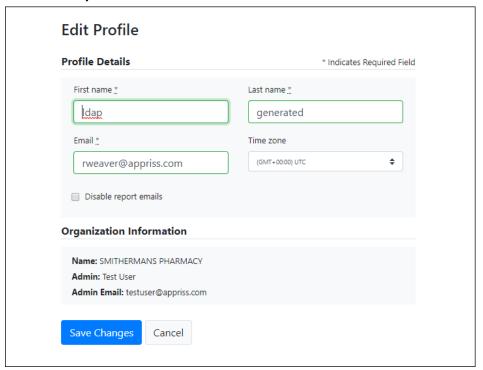

4. Update your information, then click **Submit**. Your changes are saved, and the updated profile is displayed.

## 9.2 Changing Your Password

**Note:** Clearinghouse passwords expire every 90 days. Use this function to proactively change your password before it expires. If your password is expired, or you have forgotten your password, refer to 9.3 Resetting Your Password.

- 1. Log in to PMP Clearinghouse.
- 2. Click My Profile.

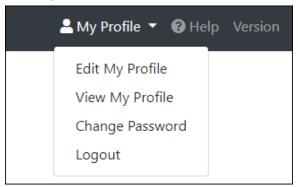

3. Select Change Password.

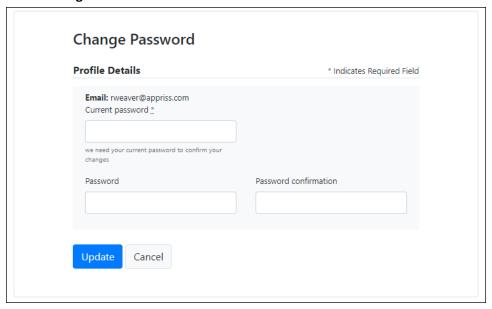

- 4. Enter your current password in the **Current Password** field.
- 5. Enter your new password in the **Password** field, then re-enter it in the **Password** confirmation field.
- 6. Click **Update**. Your password is updated, and you will use it the next time you log in to PMP Clearinghouse.

## 9.3 Resetting Your Password

If you have forgotten your password or your password has expired, do the following to reset it:

1. Open an internet browser window and navigate to the PMP Clearinghouse Login page located at <a href="https://pmpclearinghouse.net/users/sign">https://pmpclearinghouse.net/users/sign</a> in.

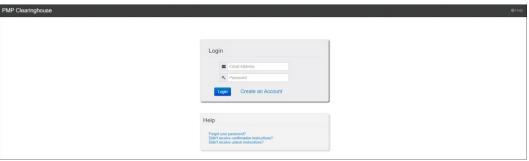

2. Click Forgot your password? in the Help section of the page.

The Forgot your password page is displayed.

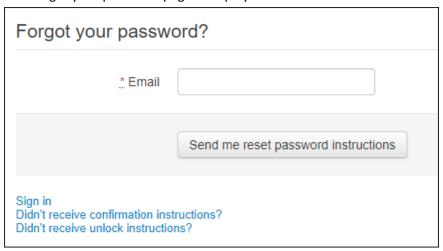

- 3. Enter the email address associated with your user account, then click **Send me reset** password instructions.
- 4. Once you receive the reset password email, click the **Change my password** link within the email.

The Change your password page is displayed as shown on the following page.

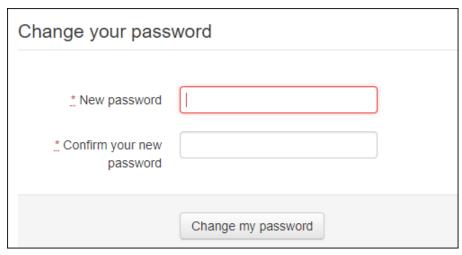

- 5. Enter your new password in the **New password** field, then re-enter it in the **Confirm** your new password field.
- Click Change my password.
   Your password is changed, and you can now use it to log in to PMP Clearinghouse.

# 10 Assistance and Support

## 10.1 Technical Assistance

If you need help with any of the procedures in this guide, contact Appriss Health at:

1-855-962-4767; OR

Create a support request at: <a href="https://apprisspmpclearinghouse.zendesk.com/hc/en-us/requests/new">https://apprisspmpclearinghouse.zendesk.com/hc/en-us/requests/new</a>.

Technical assistance is available 24 hours per day, 7 days per week.

### 10.2 Administrative Assistance

If you have non-technical questions about NC CSRS, please contact:

North Carolina Controlled Substances Reporting System
Division of Mental Health, Developmental Disabilities, and Substance Abuse Services
3008 Mail Service Center
Raleigh, North Carolina 27699-3008

Phone: 919-733-1765

E-mail: nccsrs@dhhs.nc.gov

# 11 Document Information

## 11.1 Disclaimer

Appriss has made every effort to ensure the accuracy of the information in this document at the time of printing; however, information is subject to change.

## 11.2 Change Log

| Version | Date       | Chapter/Section              | Change Made                                                                                                    |
|---------|------------|------------------------------|----------------------------------------------------------------------------------------------------|
| 1.0     | 05/24/2019 | N/A                          | Initial publication                                                                                                    |
| 2.0     |            |                              |                                                                                                    |
| 2.1     |            |                              |                                                                                                    |
| 2.2     |            |                              |                                                                                                    |
| 2.3     |            |                              |                                                                                                    |
| 2.4     | 09/30/2019 | Global                       | Updated screenshots to reflect updated user interface (note that this is only a cosmetic change; no functionality changes are included) |
|         |            | 6.2/UCF Listings             | Added clarification on correcting UCF errors                                                                                            |
|         |            | 10.1/Technical<br>Assistance | Corrected phone number for Appriss support                                                                                              |

# Appendix A: ASAP 4.2 Specifications

The information on the following pages contains the definitions for the specific contents required of uploaded records in the American Society for Automation in Pharmacy (ASAP) format to comply with the NC CSRS requirements.

The following elements are used in each upload file:

- Segment Identifier indicates the beginning of a new segment, for example, PHA.
- Data Delimiter character used to separate segments and the data elements within a segment, for example, an asterisk (\*).
  - Each completed field should be followed by an asterisk, and each blank field should contain a single asterisk.
  - If the last field in the segment is blank, it should contain an asterisk and a tilde (~).
- Segment Terminator character used to mark the end of a segment, for example, the tilde
   (~).

**Note**: Field TH09 in the Transaction Header segment contains a built-in segment terminator. Since TH09 also signifies the end of the segment, it should contain two tildes ( $\sim$ ).

#### Requirement

- R = Required by NC CSRS
- N = Not required but accepted if submitted
- S = Situational (not required; however, supply if available)
- P = Preferred, please submit

**Note**: For more information, contact the American Society for Automation in Pharmacy for the full Implementation Guide for the ASAP Standard for Prescription-Monitoring Programs. This guide includes field lengths, acceptable attributes, and examples.

| Segment     | Element ID        | Element Name                                                             | Requirement   |
|-------------|-------------------|--------------------------------------------------------------------------|---------------|
| TH: Transac | tion Header (re   | equired)                                                                 |               |
| Used to ind | icate the start o | of a transaction. It also assigns the data element separator, segment te | rminator, and |
| control num | nber.             |                                                                          | T             |
|             | TH01              | Version/Release Number                                                   | R             |
|             |                   | Code uniquely identifying the transaction.                               |               |
|             |                   | Format = xx.x                                                            |               |
|             | TH02              | Transaction Control Number                                               | R             |
|             |                   | Sender assigned code uniquely identifying a transaction.                 |               |
| İ           | TH03              | Transaction Type                                                         | S             |
|             |                   | Identifies the purpose of initiating the transaction.                    |               |
|             |                   | 01 Send/Request Transaction                                              |               |
|             |                   | 02 Acknowledgement (used in Response only)                               |               |
|             |                   | 03 Error Receiving (used in Response only)                               |               |
|             |                   | 04 Void (used to void a specific Rx in a real-time transmission or       |               |
|             |                   | an entire batch that has been transmitted)                               |               |
|             | TH04              | Response ID                                                              | S             |
|             |                   | Contains the Transaction Control Number of a transaction that            |               |
|             |                   | initiated the transaction. Required in response transaction only.        |               |
|             | TH05              | Creation Date                                                            | R             |
|             |                   | Date the transaction was created. Format: CCYYMMDD.                      |               |
|             | тн06              | Creation Time                                                            | R             |
|             |                   | Time the transaction was created. Format: HHMMSS or HHMM.                |               |
|             | TH07              | File Type                                                                | R             |
|             |                   | P = Production                                                           |               |
|             |                   | • T = Test                                                               |               |
|             | TH08              | Routing Number                                                           | S             |
|             |                   | Reserved for real-time transmissions that go through a network           |               |
|             |                   | switch to indicate, if necessary, the specific state PMP the             |               |
|             |                   | transaction should be routed to.                                         |               |
|             | TH09              | Segment Terminator Character                                             | R             |
|             |                   | This terminates the TH segment and sets the actual value of the data     |               |
|             |                   | segment terminator for the entire transaction.                           |               |
|             | ion Source (red   |                                                                          |               |
| Used to con | ivey the name a   | and identification numbers of the entity supplying the information.      |               |
|             | IS01              | Unique Information Source ID                                             | R             |
|             |                   | Reference number or identification number.                               |               |
|             |                   | (Example: phone number)                                                  |               |
|             | ISO2              | Information Source Entity Name                                           | R             |
|             |                   | Entity name of the Information Source.                                   |               |
|             | IS03              | Message                                                                  | S             |
|             |                   | Free-form text message.                                                  |               |

| Segment        | Element ID                                                                                                    | Element Name                                                                                                    | Requirement |  |  |  |
|----------------|----------------------------------------------------------------------------------------------------|----------------------------------------------------------------------------------------------------|-------------|--|--|--|
| PHA: Pharm     | acy Header (re                                                                                                   | quired)                                                                                                    |             |  |  |  |
| Used to ider   | Used to identify the pharmacy.                                                                                   |                                                                                                    |             |  |  |  |
| Note: It is re | te: It is required that information be provided in at least one of the following fields: PHA01, PHA02, or PHA03. |                                                                                                    |             |  |  |  |
|                | PHA01                                                                                                    | National Provider Identifier (NPI)                                                                                                    | S           |  |  |  |
|                |                                                                                                    | Identifier assigned to the pharmacy by CMS.                                                                                                    |             |  |  |  |
|                | PHA02                                                                                                    | NCPDP/NABP Provider ID                                                                                                    | S           |  |  |  |
|                |                                                                                                    | Identifier assigned to pharmacy by the National Council for Prescription Drug Programs.                                                                    |             |  |  |  |
|                | PHA03                                                                                                    | DEA Number                                                                                                    | R           |  |  |  |
|                |                                                                                                    | Identifier assigned to the pharmacy by the Drug Enforcement Administration.                                                                                |             |  |  |  |
|                | PHA04                                                                                                    | Pharmacy Name                                                                                                    | S           |  |  |  |
|                |                                                                                                    | Free-form name of the pharmacy or dispensing practitioner's name.                                                                                          |             |  |  |  |
|                | PHA05                                                                                                    | Address Information – 1                                                                                                    | S           |  |  |  |
|                |                                                                                                    | Free-form text for address information.                                                                                                    |             |  |  |  |
|                | PHA06                                                                                                    | Address Information – 2                                                                                                    | S           |  |  |  |
|                |                                                                                                    | Free-form text for address information.                                                                                                    |             |  |  |  |
|                | PHA07                                                                                                    | City Address                                                                                                    | S           |  |  |  |
|                |                                                                                                    | Free-form text for city name.                                                                                                    |             |  |  |  |
|                | PHA08                                                                                                    | State Address                                                                                                    | S           |  |  |  |
|                |                                                                                                    | U.S. Postal Service state code.                                                                                                    |             |  |  |  |
|                | PHA09                                                                                                    | ZIP Code Address                                                                                                    | S           |  |  |  |
|                |                                                                                                    | U.S. Postal Service ZIP Code.                                                                                                    |             |  |  |  |
|                | PHA10                                                                                                    | Phone Number                                                                                                    | S           |  |  |  |
|                |                                                                                                    | Complete phone number including area code.                                                                                                    |             |  |  |  |
|                | PHA11                                                                                                    | Contact Name                                                                                                    | S           |  |  |  |
|                |                                                                                                    | Free-form name.                                                                                                    |             |  |  |  |
|                | PHA12                                                                                                    | Chain Site ID                                                                                                    | S           |  |  |  |
|                |                                                                                                    | Store number assigned by the chain to the pharmacy location. Used when the PMP needs to identify the specific pharmacy from which information is required. |             |  |  |  |
| PAT: Patient   | : Information (                                                                                                  | required)                                                                                                    |             |  |  |  |
|                |                                                                                                    | s name and basic information as contained in the pharmacy record.                                                                                          |             |  |  |  |
|                | PAT01                                                                                                    | ID Qualifier of Patient Identifier                                                                                                    | S           |  |  |  |
|                |                                                                                                    | Code identifying the jurisdiction that issues the ID in PAT03.                                                                                             |             |  |  |  |

| Segment  | Element ID | Element Name                                                                                                    | Requirement |
|----------|------------|----------------------------------------------------------------------------------------------------|-------------|
|          | PAT02      | ID Qualifier                                                                                                    | S           |
|          |            | Code to identify the type of ID in PAT03. If PAT02 is used, PAT03 is required.                                                                                                    |             |
|          |            | 01 Military ID                                                                                                    |             |
|          |            | 02 State Issued ID                                                                                                    |             |
|          |            | 03 Unique System ID                                                                                                    |             |
|          |            | 04 Permanent Resident Card (Green Card)                                                                                                    |             |
|          |            | 05 Passport ID                                                                                                    |             |
|          |            | 06 Driver's License ID                                                                                                    |             |
|          |            | 08 Tribal ID                                                                                                    |             |
|          |            | 99 Other (agreed upon ID)                                                                                                    |             |
|          | PAT03      | ID of Patient                                                                                                    | S           |
|          |            | Identification number for the patient as indicated in PAT02.                                                                                                    |             |
|          |            | An example would be the driver's license number.                                                                                                    |             |
|          | PAT04      | ID Qualifier of Additional Patient Identifier                                                                                                    | S           |
|          |            | Code identifying the jurisdiction that issues the ID in PATO6.                                                                                                    |             |
|          |            | Used if the PMP requires such identification.                                                                                                    |             |
|          | PAT05      | Additional Patient ID Qualifier                                                                                                    | S           |
|          |            | Code to identify the type of ID in PAT06 if the PMP requires a second identifier. If PAT05 is used, PAT06 is required.                                                                                    |             |
|          |            | 01 Military ID                                                                                                    |             |
|          |            | 02 State Issued ID                                                                                                    |             |
|          |            | 03 Unique System ID                                                                                                    |             |
|          |            | 04 Permanent Resident Card                                                                                                    |             |
|          |            | 05 Passport ID                                                                                                    |             |
|          |            | 06 Driver's License ID                                                                                                    |             |
|          |            | 08 Tribal ID                                                                                                    |             |
|          |            | 99 Other (agreed upon ID)                                                                                                    |             |
|          | PAT06      | Additional ID                                                                                                    | S           |
|          |            | Identification that might be required by the PMP to further identify the individual. An example might be that in PAT03 driver's license is required and in PAT06 Social Security number is also required. |             |
|          | PAT07      | Last Name                                                                                                    | R           |
|          |            | Patient's last name.                                                                                                    |             |
|          | PAT08      | First Name                                                                                                    | R           |
|          |            | Patient's first name.                                                                                                    |             |
|          | PAT09      | Middle Name                                                                                                    | S           |
|          |            | Patient's middle name or initial if available.                                                                                                    |             |
|          | PAT10      | Name Prefix                                                                                                    | S           |
|          |            | Patient's name prefix such as Mr. or Dr.                                                                                                    |             |
|          | PAT11      | Name Suffix                                                                                                    | S           |
|          |            | Patient's name suffix such as Jr. or the III.                                                                                                    | 3           |
| <u> </u> | 1          |                                                                                                    |             |

| Segment | Element ID | Element Name                                                                                                    | Requirement |
|---------|------------|----------------------------------------------------------------------------------------------------|-------------|
|         | PAT12      | Address Information – 1                                                                                          | R           |
|         |            | Free-form text for street address information.                                                                   |             |
|         | PAT13      | Address Information – 2                                                                                          | S           |
|         |            | Free-form text for additional address information.                                                               |             |
|         | PAT14      | City Address                                                                                                    | R           |
|         |            | Free-form text for city name.                                                                                    |             |
|         | PAT15      | State Address                                                                                                    | R           |
|         |            | U.S. Postal Service state code                                                                                   |             |
|         |            | Note: Field has been sized to handle international patients not                                                  |             |
|         |            | residing in the U.S.                                                                                             |             |
|         | PAT16      | ZIP Code Address                                                                                                 | R           |
|         |            | U.S. Postal Service ZIP code.                                                                                    |             |
|         |            | Populate with zeros if patient address is outside the U.S.                                                       |             |
|         | PAT17      | Phone Number                                                                                                    | R           |
|         |            | Complete phone number including area code.                                                                       |             |
|         | PAT18      | Date of Birth                                                                                                    | R           |
|         |            | Date patient was born.                                                                                           |             |
|         |            | Format: CCYYMMDD                                                                                                 |             |
|         | PAT19      | Gender Code                                                                                                    | S           |
|         |            | Code indicating the sex of the patient.                                                                          |             |
|         |            | F Female                                                                                                    |             |
|         |            | M Male                                                                                                    |             |
|         |            | U Unknown                                                                                                    |             |
|         | PAT20      | Species Code                                                                                                    | S           |
|         |            | Used if required by the PMP to differentiate a prescription for an individual from one prescribed for an animal. |             |
|         |            | 01 Human                                                                                                    |             |
|         |            | 02 Veterinary Patient                                                                                            |             |

| Segment     | Element ID     | Element Name                                                                                               | Requirement |
|-------------|----------------|----------------------------------------------------------------------------------------------------|-------------|
|             | PAT21          | Patient Location Code                                                                                      | S           |
|             |                | Code indicating where patient is located when receiving pharmacy                                           |             |
|             |                | services.                                                                                                  |             |
|             |                | • 01 Home                                                                                                  |             |
|             |                | 02 Intermediary Care                                                                                       |             |
|             |                | 03 Nursing Home                                                                                            |             |
|             |                | 04 Long-Term/Extended Care                                                                                 |             |
|             |                | 05 Rest Home                                                                                               |             |
|             |                | 06 Boarding Home                                                                                           |             |
|             |                | 07 Skilled-Care Facility                                                                                   |             |
|             |                | 08 Sub-Acute Care Facility                                                                                 |             |
|             |                | 09 Acute Care Facility                                                                                     |             |
|             |                | 10 Outpatient                                                                                              |             |
|             |                | • 11 Hospice                                                                                               |             |
|             |                | 98 Unknown                                                                                                 |             |
|             |                | 99 Other                                                                                                   |             |
|             | PAT22          | Country of Non-U.S. Resident                                                                               | S           |
|             |                | Used when the patient's address is a foreign country and PAT12                                             |             |
|             |                | through PAT16 are left blank.                                                                              |             |
|             | PAT23          | Name of Animal                                                                                             | S           |
|             |                | Used if required by the PMP for prescriptions written by a                                                 |             |
|             |                | veterinarian and the pharmacist has access to this information at the time of dispensing the prescription. |             |
| DSD: Dispon | sing Record (r | 1 · · · · · · · · · · · · · · · · · · ·                                                                    |             |
| -           |                | equired;<br>components of a dispensing of a given prescription order including the                         | date and    |
| quantity.   |                |                                                                                                    |             |
|             | DSP01          | Reporting Status                                                                                           | R           |
|             |                | DSP01 requires one of the following codes, and an empty or blank                                           |             |
|             |                | field no longer indicates a new prescription transaction:                                                  |             |
|             |                | <ul> <li>00 New Record (indicates a new prescription dispensing transaction)</li> </ul>                    |             |
|             |                | 01 Revise (indicates that one or more data element values in a                                             |             |
|             |                | previously submitted transaction are being revised)                                                        |             |
|             |                | 02 Void (message to the PMP to remove the original                                                         |             |
|             |                | prescription transaction from its data, or to mark the record as invalid or to be ignored).                |             |
|             | DSP02          | Prescription Number                                                                                        | R           |
|             |                | Serial number assigned to the prescription by the pharmacy.                                                |             |
|             | DSP03          | Date Written                                                                                               | R           |
|             |                | Date the prescription was written (authorized).                                                            |             |
|             |                | Format: CCYYMMDD                                                                                           |             |
|             | DSP04          | Refills Authorized                                                                                         | R           |
|             |                | The number of refills authorized by the prescriber.                                                        |             |
|             | 1              | · · ·                                                                                                    | 1           |

| Segment | Element ID | Element Name                                                                                                    | Requirement |
|---------|------------|----------------------------------------------------------------------------------------------------|-------------|
|         | DSP05      | Date Filled                                                                                                    | R           |
|         |            | Date prescription was filled. Format: CCYYMMDD                                                                                                    |             |
|         | DSP06      | Refill Number                                                                                                    | R           |
|         |            | Number of the fill of the prescription.                                                                                                    |             |
|         |            | 0 indicates New Rx; 01-99 is the refill number.                                                                                                    |             |
|         | DSP07      | Product ID Qualifier                                                                                                    | R           |
|         |            | Used to identify the type of product ID contained in DSP08.                                                                                                    |             |
|         |            | • 01 NDC                                                                                                    |             |
|         |            | 06 Compound (indicates a compound; if used, the CDI segment becomes a required segment)                                                                                          |             |
|         | DSP08      | Product ID                                                                                                    | R           |
|         |            | Full product identification as indicated in DSP07, including leading zeros without punctuation.                                                                                  |             |
|         | DSP09      | Quantity Dispensed                                                                                                    | R           |
|         |            | Number of metric units dispensed in metric decimal format.                                                                                                    |             |
|         |            | Example: 2.5                                                                                                    |             |
|         |            | <b>Note:</b> For compounds show the first quantity in CDI04.                                                                                                    |             |
|         | DSP10      | Days Supply                                                                                                    | R           |
|         |            | Estimated number of days the medication will last.                                                                                                    |             |
|         | DSP11      | Drug Dosage Units Code                                                                                                    | R           |
|         |            | Identifies the unit of measure for the quantity dispensed in DSP09.                                                                                                    |             |
|         |            | • 01 Each                                                                                                    |             |
|         |            | 02 Milliliters (ml)                                                                                                    |             |
|         |            | • 03 Grams (gm)                                                                                                    |             |
|         | DSP12      | Transmission Form of Rx Origin Code                                                                                                    | S           |
|         |            | Code indicating how the pharmacy received the prescription.                                                                                                    |             |
|         |            | 01 Written Prescription                                                                                                    |             |
|         |            | 02 Telephone Prescription                                                                                                    |             |
|         |            | 03 Telephone Emergency Prescription                                                                                                    |             |
|         |            | 04 Fax Prescription                                                                                                    |             |
|         |            | 05 Electronic Prescription                                                                                                    |             |
|         |            | 99 Other                                                                                                    |             |
|         | DSP13      | Partial Fill Indicator                                                                                                    | S           |
|         |            | Used when the quantity in DSP 09 is less than the metric quantity per dispensing authorized by the prescriber. This dispensing activity is often referred to as a split filling. |             |
|         |            | 00 Not a Partial Fill                                                                                                    |             |
|         |            | 01 First Partial Fill                                                                                                    |             |
|         |            | <b>Note:</b> For additional fills per prescription, increment by 1. So, the second partial fill would be reported as 02, up to a maximum of 99.                                  |             |

| Segment | Element ID | Element Name                                                                                                    | Requirement |
|---------|------------|----------------------------------------------------------------------------------------------------|-------------|
|         | DSP14      | Pharmacist National Provider Identifier (NPI)                                                                                                    | S           |
|         |            | Identifier assigned to the pharmacist by CMS. This number can be used to identify the pharmacist dispensing the medication.                                                    |             |
|         | DSP15      | Pharmacist State License Number                                                                                                    | S           |
|         |            | This data element can be used to identify the pharmacist dispensing the medication.                                                                                            |             |
|         |            | Assigned to the pharmacist by the State Licensing Board.                                                                                                    |             |
|         | DSP16      | Classification Code for Payment Type                                                                                                    | R           |
|         |            | Code identifying the type of payment (i.e., how it was paid for).                                                                                                    |             |
|         |            | 01 Private Pay                                                                                                    |             |
|         |            | 02 Medicaid                                                                                                    |             |
|         |            | 03 Medicare                                                                                                    |             |
|         |            | 04 Commercial Insurance                                                                                                    |             |
|         |            | 05 Military Installations and VA                                                                                                    |             |
|         |            | 06 Workers' Compensation                                                                                                    |             |
|         |            | 07 Indian Nations                                                                                                    |             |
|         |            | 99 Other                                                                                                    |             |
|         | DSP17      | Date Sold                                                                                                    | S           |
|         |            | Usage of this field depends on the pharmacy having a point-of-sale system that is integrated with the pharmacy management system to allow a bidirectional flow of information. |             |
|         | DSP18      | RxNorm Product Qualifier                                                                                                    | S           |
|         |            | 01 Semantic Clinical Drug (SCD)                                                                                                    |             |
|         |            | 02 Semantic Branded Drug (SBD)                                                                                                    |             |
|         |            | 03 Generic Package (GPCK)                                                                                                    |             |
|         |            | 04 Branded Package (BPCK)                                                                                                    |             |
|         |            | <b>Note:</b> DSP18 and DSP19 are placeholder fields pending RxNorm becoming an industry standard and should not be required until such time.                                   |             |
|         | DSP19      | RxNorm Code                                                                                                    | S           |
|         |            | Used for electronic prescriptions to capture the prescribed drug product identification.                                                                                       |             |
|         |            | <b>Note:</b> DSP18 and DSP19 are placeholder fields pending RxNorm becoming an industry standard and should not be required until such time.                                   |             |
|         | DSP20      | Electronic Prescription Reference Number                                                                                                    | S           |
|         |            | Used to provide an audit trail for electronic prescriptions.                                                                                                    |             |
|         |            | <b>Note:</b> DSP20 and DSP21 should be reported as a pair to the prescription drug monitoring program, and each program decides which one, if not both, it decides to capture. |             |
|         | DSP21      | Electronic Prescription Order Number                                                                                                    | S           |
|         |            | <b>Note:</b> DSP20 and DSP21 should be reported as a pair to the prescription drug monitoring program, and each program decides which one, if not both, it decides to capture. |             |

| Segment                                       | Element ID                                           | Element Name                                                                                                    | Requirement |  |  |
|-----------------------------------------------|------------------------------------------------------|----------------------------------------------------------------------------------------------------|-------------|--|--|
| PRE: Prescrib                                 | er Informatio                                        | n (required)                                                                                                    |             |  |  |
| Used to ider                                  | Jsed to identify the prescriber of the prescription. |                                                                                                    |             |  |  |
|                                               | PRE01                                                | National Provider Identifier (NPI)                                                                                                    | S           |  |  |
|                                               |                                                      | Identifier assigned to the prescriber by CMS.                                                                                                    |             |  |  |
|                                               | PRE02                                                | DEA Number                                                                                                    | R           |  |  |
|                                               |                                                      | Identifying number assigned to a prescriber or an institution by the Drug Enforcement Administration (DEA).                                                                                                    |             |  |  |
|                                               | PRE03                                                | DEA Number Suffix                                                                                                    | S           |  |  |
|                                               |                                                      | Identifying number assigned to a prescriber by an institution when the institution's number is used as the DEA number.                                                                                                    |             |  |  |
|                                               | PRE04                                                | Prescriber State License Number                                                                                                    | S           |  |  |
|                                               |                                                      | Identification assigned to the prescriber by the State Licensing Board.                                                                                                    |             |  |  |
|                                               | PRE05                                                | Last Name                                                                                                    | S           |  |  |
|                                               |                                                      | Prescriber's last name.                                                                                                    |             |  |  |
|                                               | PRE06                                                | First Name                                                                                                    | S           |  |  |
|                                               |                                                      | Prescriber's first name.                                                                                                    |             |  |  |
|                                               | PRE07                                                | Middle Name                                                                                                    | S           |  |  |
|                                               |                                                      | Prescriber's middle name or initial.                                                                                                    |             |  |  |
|                                               | PRE08                                                | Phone Number                                                                                                    | S           |  |  |
| Use of this s<br>reporting dr<br>would be ind | egment is requug. If more that                       | edient Detail (situational)  uired when medication dispensed is a compound and one of the ingred on one ingredient is for a prescription monitoring program reporting drone for each compound ingredient being reported.  f DSP08 must be 999999999999. |             |  |  |
|                                               | CDI01                                                | Compound Drug Ingredient Sequence Number                                                                                                    | R           |  |  |
|                                               |                                                      | First reportable ingredient is 1; each additional reportable ingredient is incremented by 1.                                                                                                    |             |  |  |
|                                               | CDI02                                                | Product ID Qualifier  Code to identify the type of product ID contained in CDI03.  O1 NDC  O2 UPC  O3 HRI  O4 UPN  O5 DIN  O6 Compound (this code is not used in this segment)                                                                          | R           |  |  |
|                                               | CDI03                                                | Product ID  Full product identification as indicated in CDI02, including leading zeros without punctuation.                                                                                                    | R           |  |  |

| Segment       | Element ID       | Element Name                                                                                                    | Requirement     |
|---------------|------------------|----------------------------------------------------------------------------------------------------|-----------------|
|               | CDI04            | Compound Ingredient Quantity                                                                                                    | R               |
|               |                  | Metric decimal quantity of the ingredient identified in CDI03.                                                                             |                 |
|               |                  | Example: 2.5                                                                                                    |                 |
|               | CDI05            | Compound Drug Dosage Units Code                                                                                                    | S               |
|               |                  | Identifies the unit of measure for the quantity dispensed in CDI04.                                                                        |                 |
|               |                  | • 01 Each (used to report as package)                                                                                                    |                 |
|               |                  | 02 Milliliters (ml) (for liters, adjust to the decimal milliliter equivalent)                                                              |                 |
|               |                  | 03 Grams (gm; for milligrams, adjust to the decimal gram equivalent)                                                                       |                 |
| AIR: Additio  | onal Information | on Reporting (situational)                                                                                                    |                 |
|               |                  | erialized Rx pads are used, the state requires information on the persor<br>n, or for data elements not included in other detail segments. | dropping off or |
| Note: If this | s segment is us  | ed, at least one of the data elements (fields) will be required.                                                                           |                 |
|               | AIR01            | State Issuing Rx Serial Number                                                                                                    | S               |
|               |                  | U.S.P.S. state code of state that issued serialized prescription blank. This is required if AIRO2 is used.                                 |                 |
|               | AIR02            | State Issued Rx Serial Number                                                                                                    | S               |
|               |                  | Number assigned to state issued serialized prescription blank.                                                                             |                 |
|               | AIR03            | Issuing Jurisdiction                                                                                                    | S               |
|               |                  | Code identifying the jurisdiction that issues the ID in AIR05.                                                                             |                 |
|               | AIR04            | ID Qualifier of Person Dropping Off or Picking Up Rx                                                                                       | S               |
|               |                  | Used to identify the type of ID contained in AIR05 for person                                                                              |                 |
|               |                  | dropping off or picking up the prescription.                                                                                               |                 |
|               |                  | 01 Military ID                                                                                                    |                 |
|               |                  | 02 State Issued ID                                                                                                    |                 |
|               |                  | 03 Unique System ID                                                                                                    |                 |
|               |                  | 04 Permanent Resident Card (Green Card)                                                                                                    |                 |
|               |                  | 05 Passport ID                                                                                                    |                 |
|               |                  | 06 Driver's License ID                                                                                                    |                 |
|               |                  | 08 Tribal ID                                                                                                    |                 |
|               |                  | 99 Other (agreed upon ID)                                                                                                    |                 |
|               | AIR05            | ID of Person Dropping Off or Picking Up Rx                                                                                                 | S               |
|               |                  | ID number of patient or person picking up or dropping off the                                                                              |                 |
|               |                  | prescription.                                                                                                    |                 |
|               | AIR06            | Relationship of Person Dropping Off or Picking Up Rx                                                                                       | S               |
|               |                  | Code indicating the relationship of the person.                                                                                            |                 |
|               |                  | • 01 Patient                                                                                                    |                 |
|               |                  | 02 Parent/Legal Guardian     03 Spayers                                                                                                    |                 |
|               |                  | • 03 Spouse                                                                                                    |                 |
|               |                  | 04 Caregiver                                                                                                    |                 |

99 Other

| Segment         | Element ID      | Element Name                                                                                                    | Requirement        |
|-----------------|-----------------|----------------------------------------------------------------------------------------------------|--------------------|
|                 | AIR07           | Last Name of Person Dropping Off or Picking Up Rx                                                                               | S                  |
|                 |                 | Last name of person picking up the prescription.                                                                                |                    |
|                 | AIR08           | First Name of Person Dropping Off or Picking Up Rx                                                                              | S                  |
|                 |                 | First name of person picking up the prescription.                                                                               |                    |
|                 | AIR09           | Last Name or Initials of Pharmacist                                                                                             | S                  |
|                 |                 | Last name or initials of pharmacist dispensing the medication.                                                                  |                    |
|                 | AIR10           | First Name of Pharmacist                                                                                                    | S                  |
|                 |                 | First name of pharmacist dispensing the medication.                                                                             |                    |
|                 | AIR11           | Dropping Off/Picking Up Identifier Qualifier                                                                                    | S                  |
|                 |                 | Additional qualifier for the ID contained in AIR05                                                                              |                    |
|                 |                 | 01 Person Dropping Off                                                                                                    |                    |
|                 |                 | 02 Person Picking Up                                                                                                    |                    |
|                 |                 | 98 Unknown/Not Applicable                                                                                                    |                    |
|                 |                 | Note: Both 01 and 02 cannot be required by a prescription drug                                                                  |                    |
|                 |                 | monitoring program.                                                                                                    |                    |
| _               | / Trailer (requ | •                                                                                                    |                    |
|                 | •               | data for a given pharmacy and provide the count of the total number pharmacy, including the PHA and TP segment.                 | of detail          |
|                 | TP01            | Detail Segment Count                                                                                                    | R                  |
|                 |                 | Number of detail segments included for the pharmacy including the pharmacy header (PHA) and the pharmacy trailer (TP) segments. |                    |
| TT: Transaction | on Trailer (red | uired)                                                                                                    |                    |
|                 | •               | f the transaction and provide the count of the total number of segmen                                                           | ts included in the |
| transaction.    |                 | ·                                                                                                    |                    |
|                 | TT01            | Transaction Control Number                                                                                                    | R                  |
|                 |                 | Identifying control number that must be unique.                                                                                 |                    |
|                 |                 | Assigned by the originator of the transaction.                                                                                  |                    |
|                 |                 | Must match the number in TH02.                                                                                                  |                    |
|                 | TT02            | Segment Count                                                                                                    | R                  |
|                 |                 | Total number of segments included in the transaction including the                                                              |                    |
|                 |                 | header and trailer segments.                                                                                                    |                    |

# Appendix B: SFTP Configuration

This appendix describes the SFTP configurations required to upload your data to PMP Clearinghouse.

**Note:** Submitting data via SFTP requires that you have an existing PMP Clearinghouse account with SFTP access.

- If you need to create a PMP Clearinghouse account, please refer to 3.1.1 Creating Your Account. You will be able to set up your SFTP account during the account creation process.
- If you have an existing PMP Clearinghouse account but do not have SFTP access, please refer to Adding SFTP Access to an Upload Account.

### SFTP Connection Details

Hostname: sftp.pmpclearinghouse.net Port: 22

Appriss recommends that you use the hostname when configuring the connection rather than the IP address, as the IP address is subject to change.

**Note:** The port will **always** be 22.

**Credentials:** Your SFTP account credentials (username and password) can be found in the PMP Clearinghouse website. To locate your credentials, <u>log in to PMP Clearinghouse</u>, then click **Account** > **SFTP Details** > **Edit**.

Your current SFTP password cannot be seen or recovered. If you have forgotten or lost it, you will need to create a new one. For more information on changing the SFTP password, please refer to Adding SFTP Access to an Upload Account.

Once you have established SFTP access, you can test the SFTP connection, but you will not be able to submit data to a PMP until your account has been approved by the state PMP administrator.

### State Subfolders

PMP Clearinghouse is the data repository for several states. As such, data submitted via SFTP must be placed in the appropriate folder for the state for which you are submitting data so that it can be properly imported to that state. The creation of subfolders must be done outside of the PMP Clearinghouse website using third-party software, such as an SSH client or a command line utility. Files placed in the root/home directory of the SFTP server will not be imported, as this will cause the dispensing entity to appear as noncompliant/delinquent. Your dispensary software will need to be configured to place files in the appropriate state folder when submitting. You may need to contact your software vendor for additional assistance with this process.

Capitalization of the abbreviated state folders' names has no bearing on whether or not Clearinghouse processes the files; however, some dispensary systems, especially \*nix-based systems, will require that the exact case is used when specifying the target folder.

There are two methods by which to create the state subfolder for SFTP submissions:

- 1. Via SSH client (e.g., WinSCP, FileZilla, etc.)
  - a. Log in to your SFTP account.
  - b. Create the NC directory under /homedir.

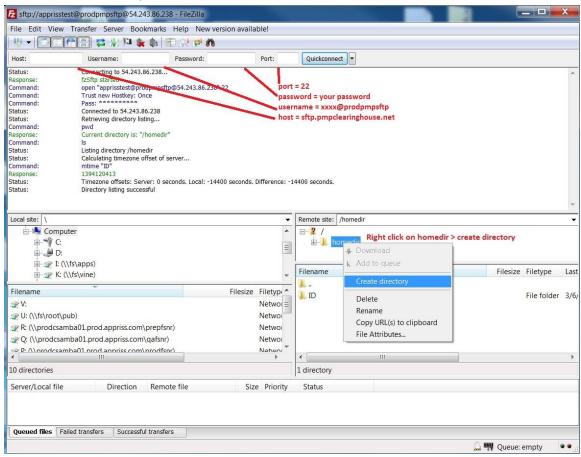

#### 2. Via command prompt

a. Log in to your SFTP account using command prompt.

b. Type "**mkdir**" followed by a space and then the state abbreviation for North Carolina (**mkdir NC**).

**Note:** The state folder must be titled with the two-letter abbreviation as specified above.

```
$\sftp apprisstest@prodpmpsftp@sftp.pmpclearinghouse.net
Password:
Connected to sftp.pmpclearinghouse.net.
sftp> mkdir ND

Log in using account
credentials. use make
directory command
"mkdir"
```

## Public (SSH/RSA) Key Authentication

PMP Clearinghouse supports SSH key authentication. The generation of the key is outside the scope of this document; however, general guidelines about the key, along with how to import/load it, are provided below. **PGP Encryption is not supported.** 

- Supported Key Types:
  - SSH-2 RSA 2048 bit length
- Unsupported Key Types:
  - SSH-1 RSA
  - SSH-2 DSA
- Correct Public Key Format: If opened in a text editor, the key should look like the screenshot below.

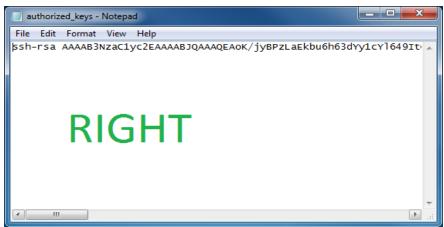

• Incorrect Public Key Format: If opened in a text editor, the key SHOULD NOT look like the screenshot below.

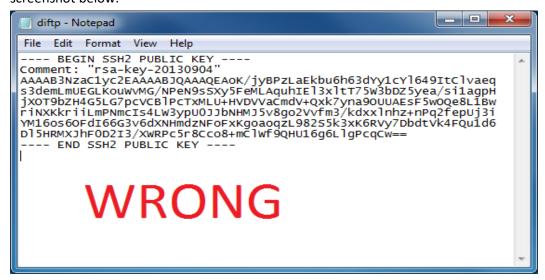

- Once the key has been generated, it should be named "authorized\_keys".
  - There is no file extension.
  - There is an underscore between the words authorized and keys.
- A .ssh subfolder needs to be created in the SFTP account's home directory. The "authorized\_keys" file must be placed in the .ssh folder. The creation of this folder follows the same process as creating a state subfolder. Please refer to <a href="State Subfolders">State Subfolders</a> for steps on creating subfolders.